# **Work Experience Tech Tip**

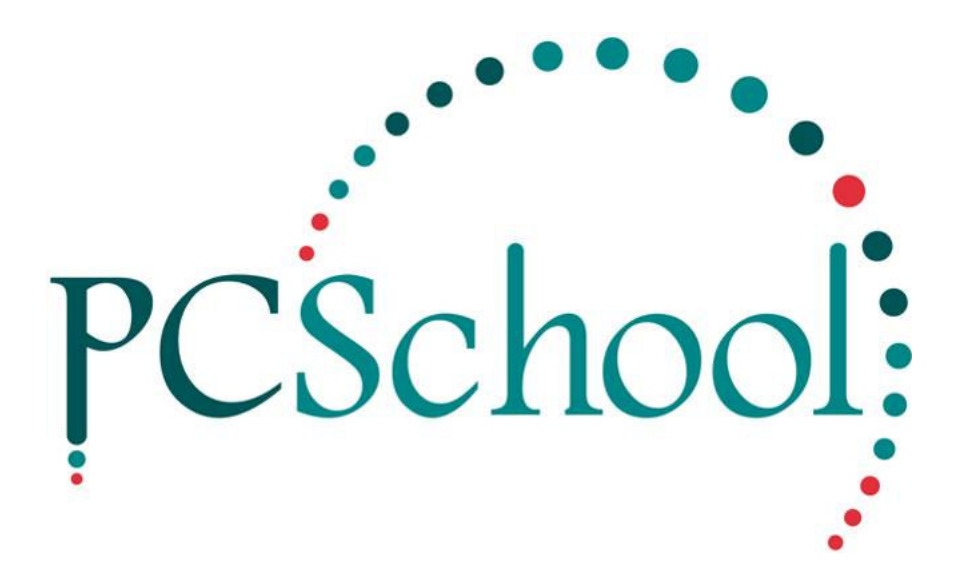

### **Introduction**

The purpose of the Work Experience module is to record students work experience information. This includes Employer details, start and finish dates and comments / outcomes.

This module also allows the ability to print work experience agreements, placement forms and evaluation reports (these reports can be written specifically for your school, contact PCSchool for a quote).

#### **Path: Administration – Other Modules – Work Experience**

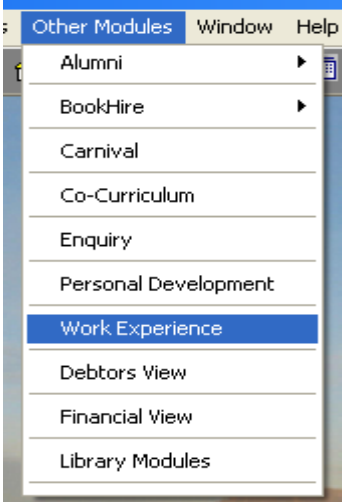

# **Table of Contents**

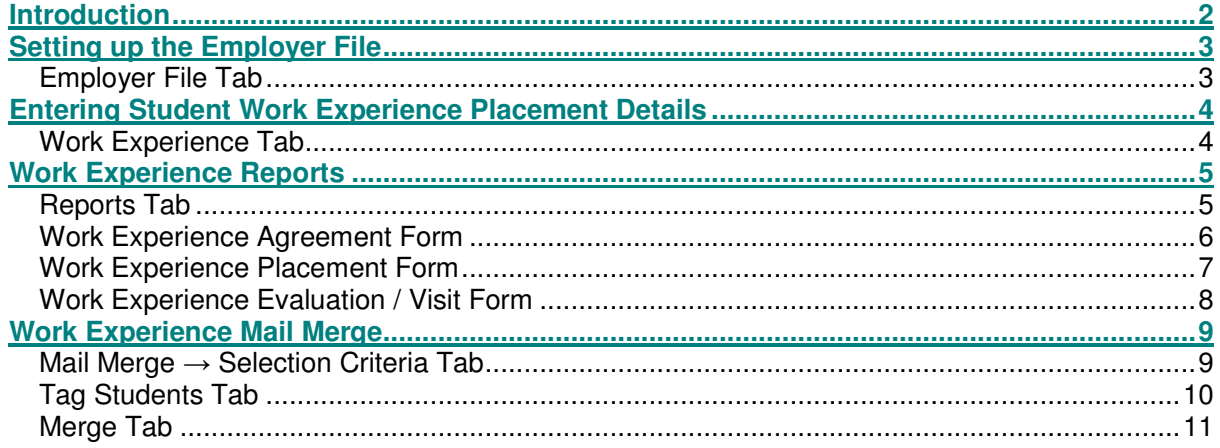

# **Setting up the Employer File**

The first step to using the Work Experience Module is to enter in details of those employers / companies who have agreed to take on a student for work experience purposes.

The employer details are entered through the Employer File tab.

## **Employer File Tab**

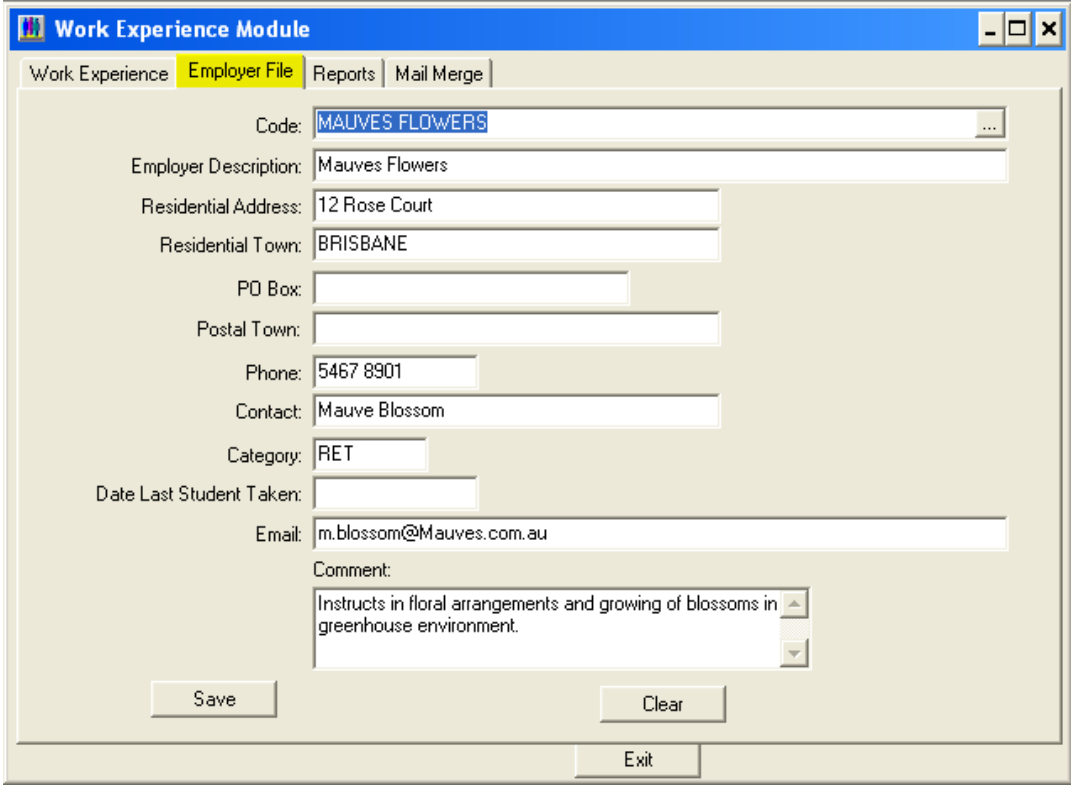

Enter employer information as follows:

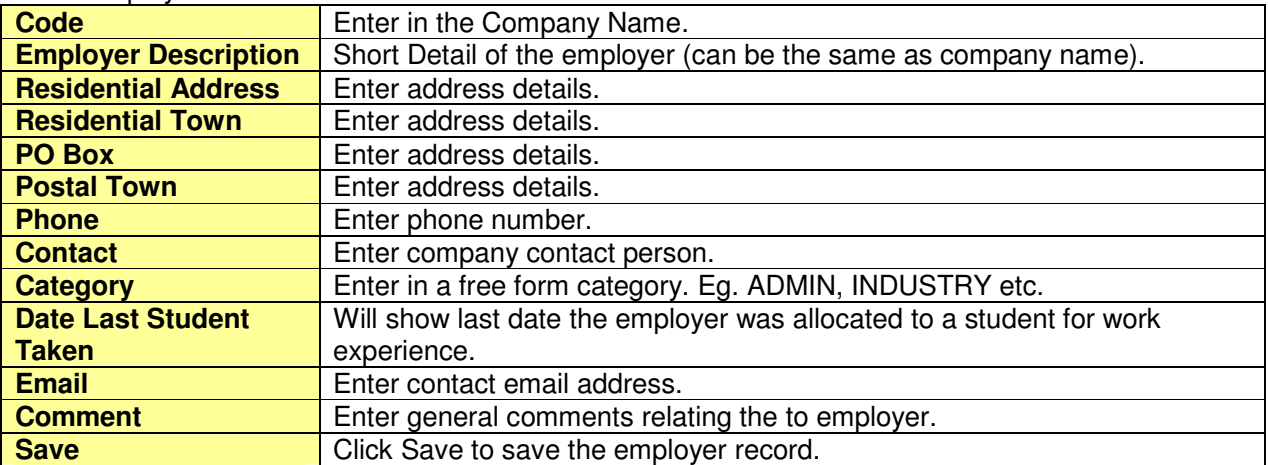

# Entering Student Work Experience Placement Details

Once employers have been entered you will now be able to enter in individual student work experience information.

Student information is entered through the Work Experience Tab. Through this tab you can allocate the employer, start date and end date for the work experience.

### **Work Experience Tab**

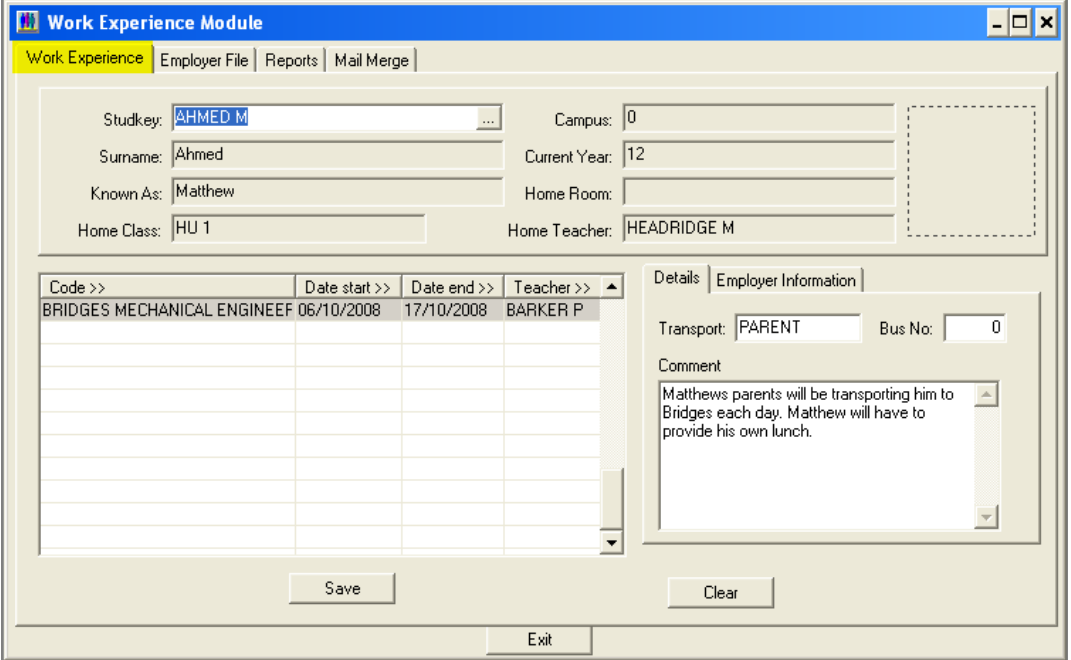

Enter student work experience information as follows:

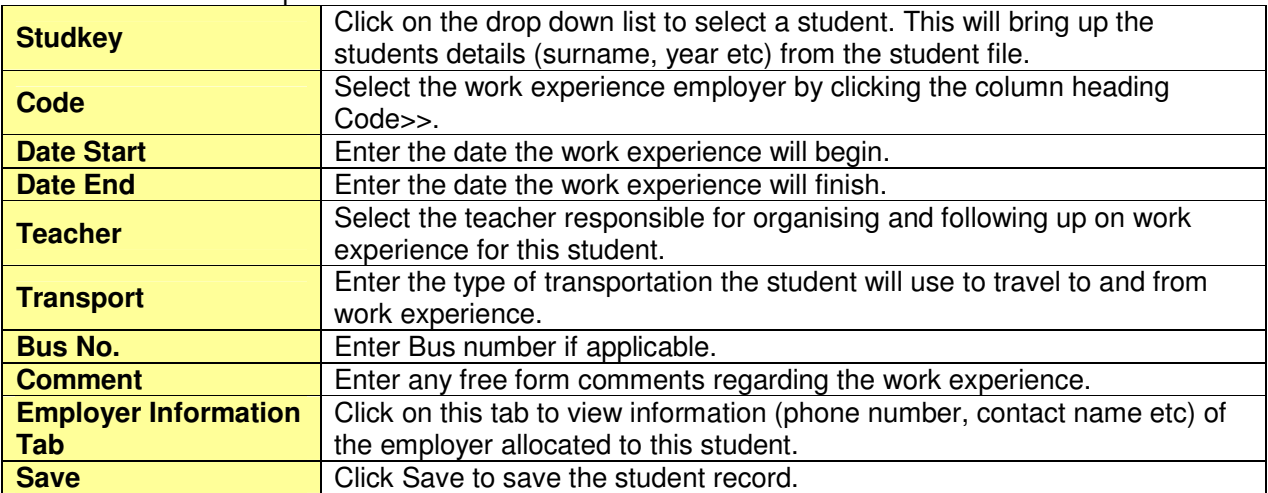

# Work Experience Reports

Information on Student Work Experience can be extracted using standard reports available from PCSchool. These reports can be modified / customised to suit individual schools upon request.

Reports are printed through the Reports tab and can be based on various criteria such as date of placement, employer code, student code and year level.

# **Reports Tab**

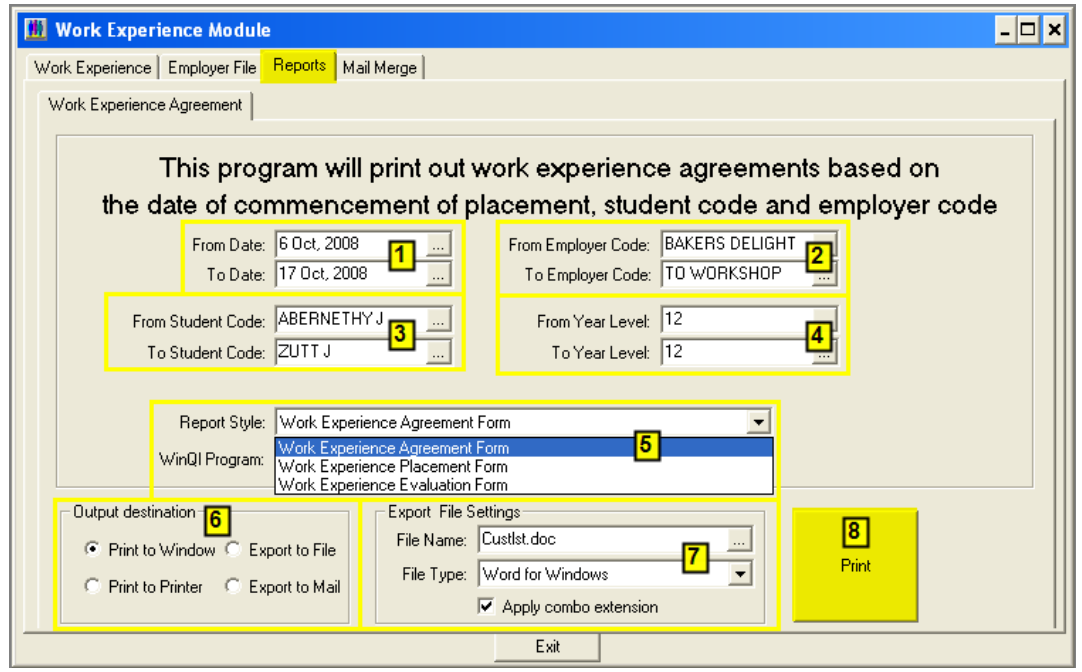

#### Overview of the Reports tab:

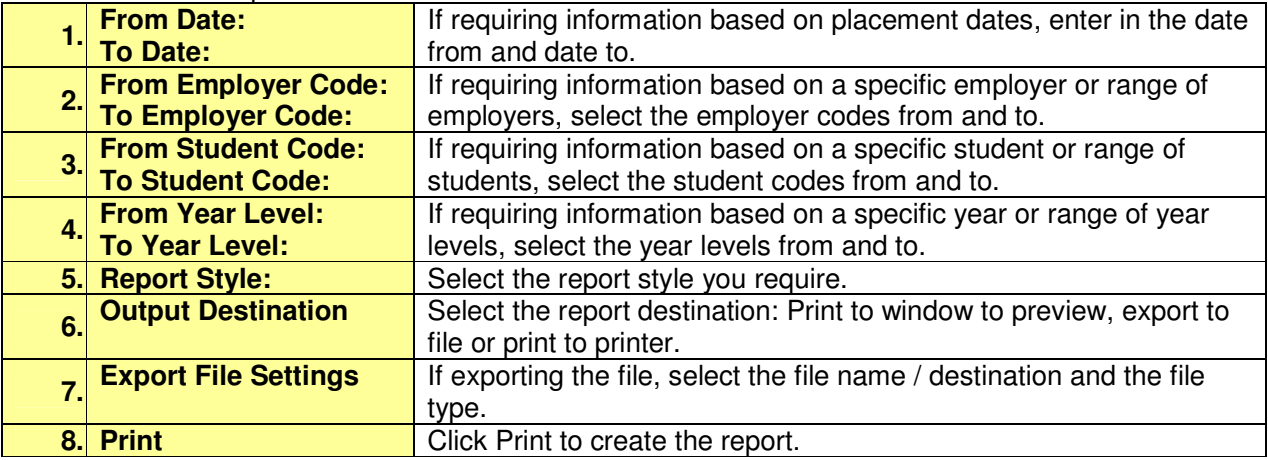

**NOTE:** The following reports are standard reports and should already be available in your PCSchool\Reports or PCSchool\Reports\SQL folders. If you find you do not already have these reports please contact the PCSchool Support Desk and the reports will be emailed to you.

#### **Work Experience Agreement Form**

The Work Experience Agreement Form is a standard report that schools can use to send to employers to formalize the work experience placement.

If you do not already have this report set up in your system, you can do so as follows:

#### **Path: Utilities** → **Report Alias Settings**

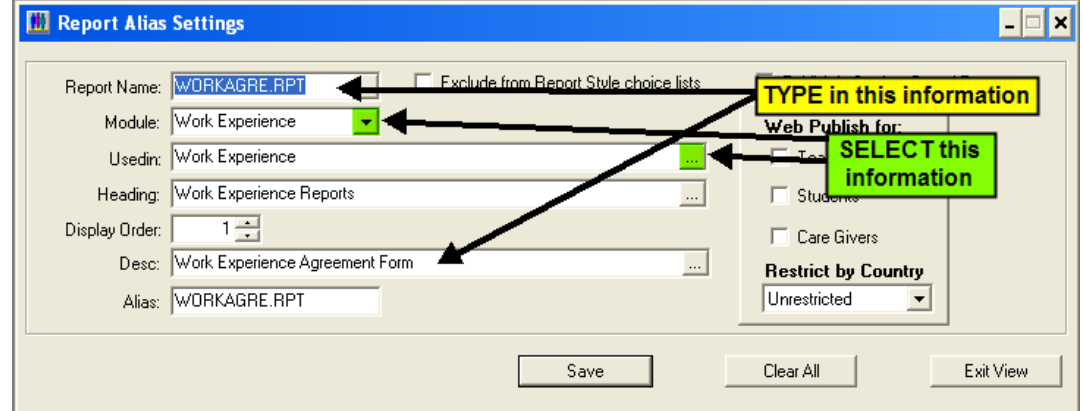

#### **Example of printed report:**

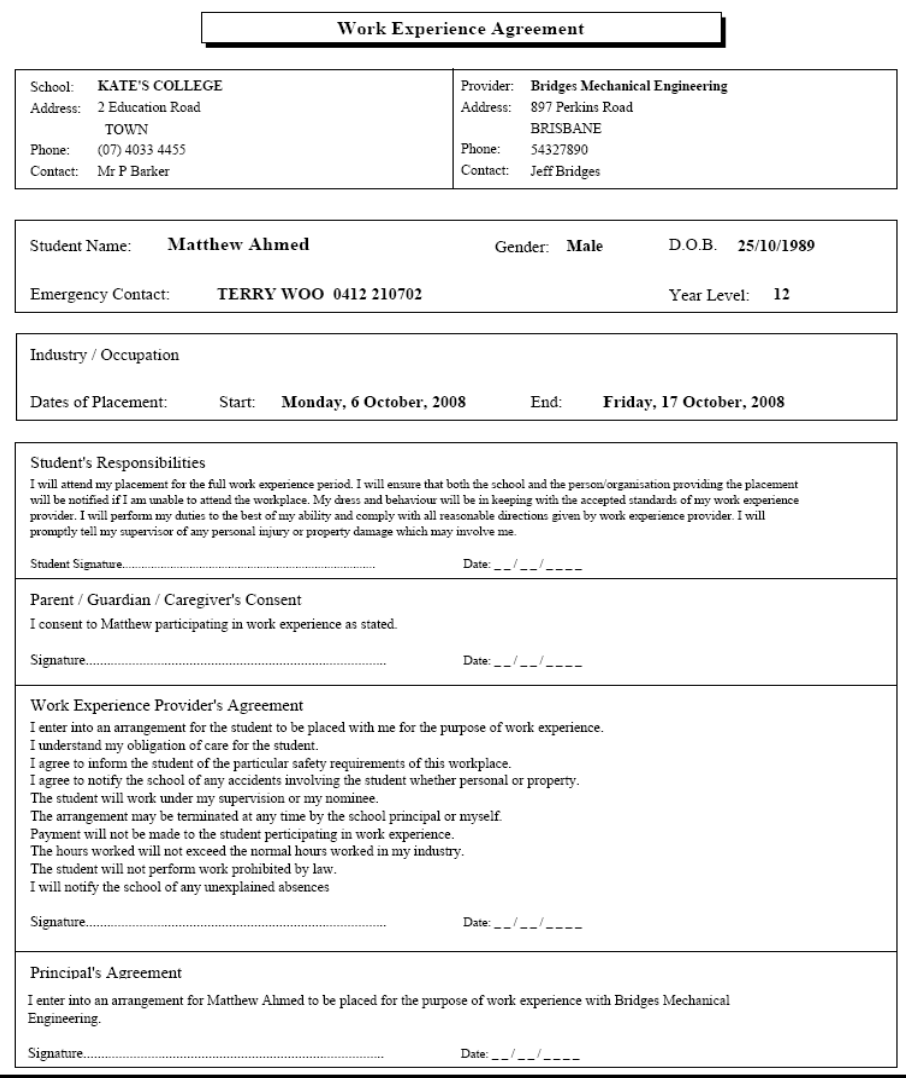

### **Work Experience Placement Form**

The Work Experience Placement Form is a standard report that provides information on the student, emergency contact, employer and school contact person.

This form can be printed and copies sent to the employer and kept on file by the work experience teacher for when visiting the student at the workplace.

If you do not already have this report set up in your system, you can do so as follows:

**Path: Utilities** → **Report Alias Settings**

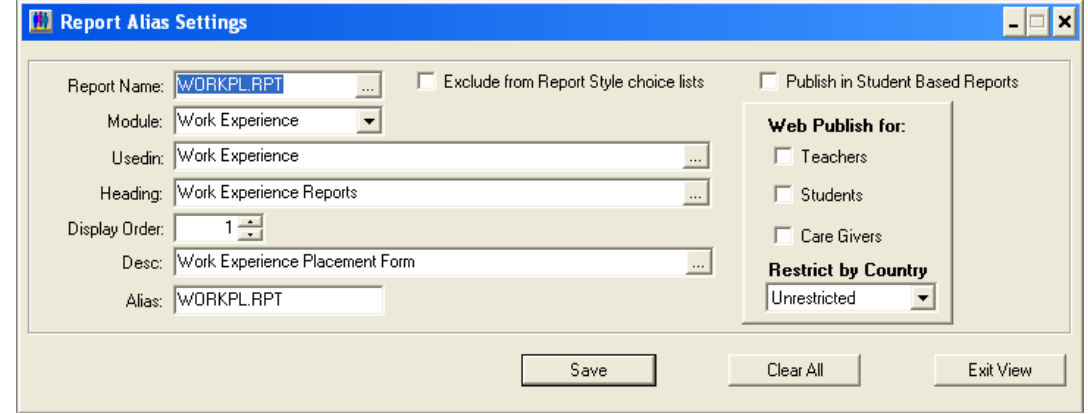

**Example of printed report:** 

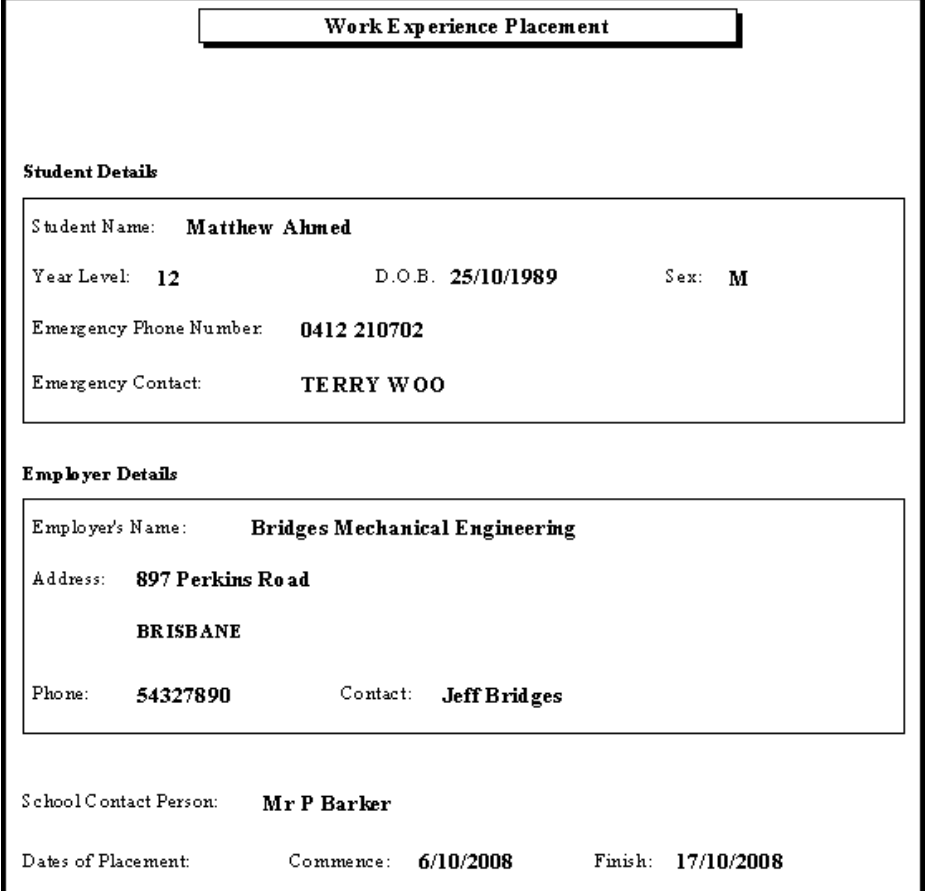

### **Work Experience Evaluation / Visit Form**

The Work Experience Evaluation Form is a standard report that can be used / filled out by work experience coordinators when visiting a student at the workplace.

If you do not already have this report set up in your system, you can do so as follows:

#### **Path: Utilities** → **Report Alias Settings**

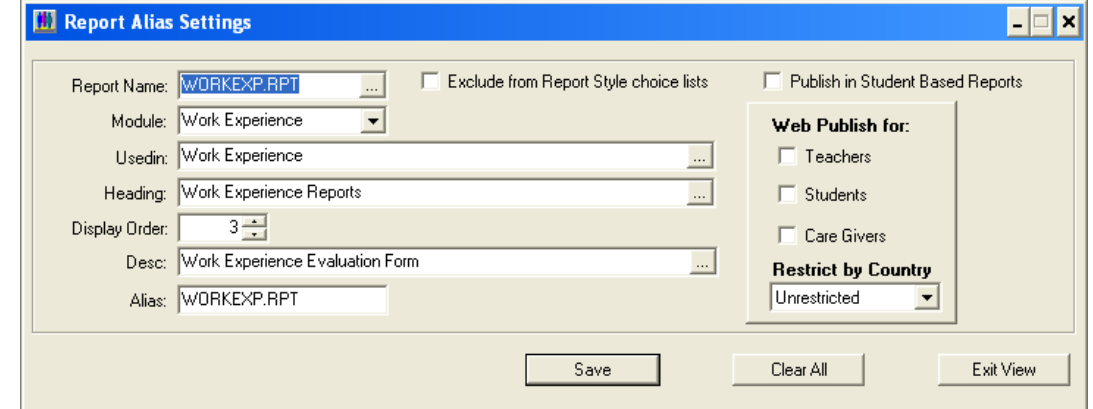

#### **Example of printed report:**

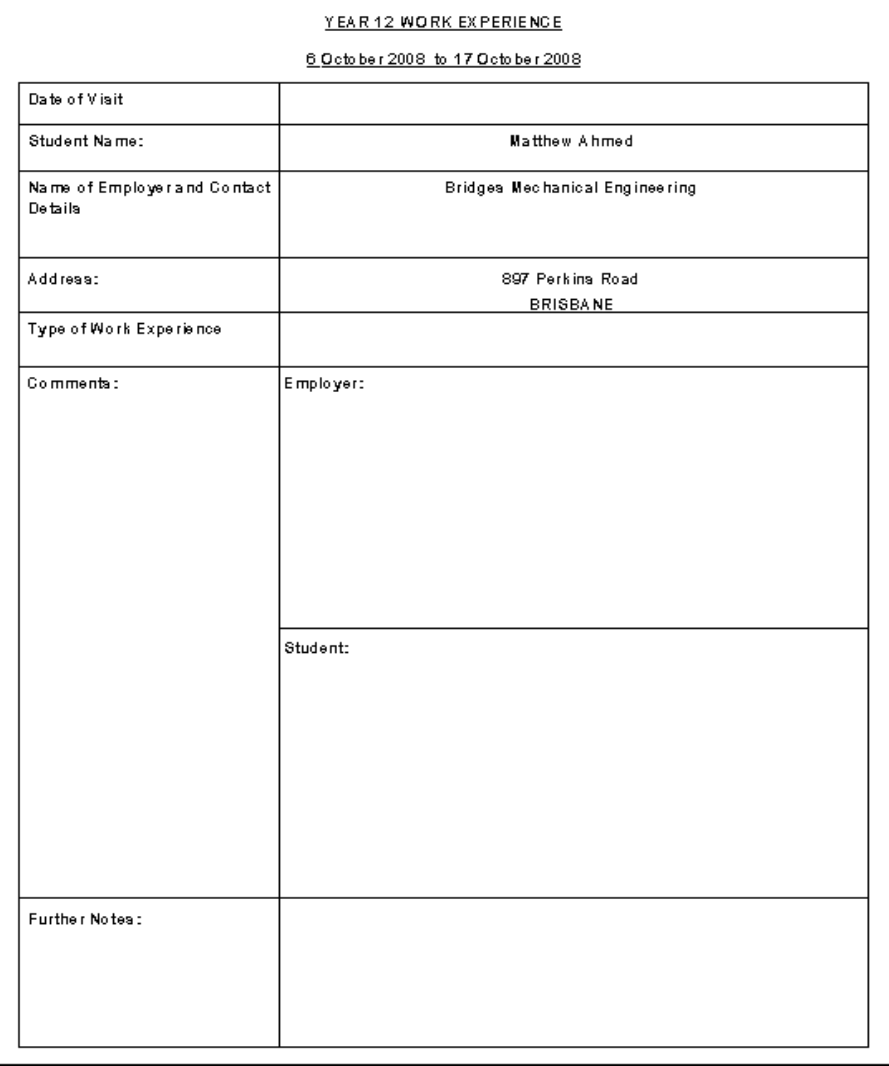

# Work Experience Mail Merge

You can extract the information in the Work Experience module to use in mail merge documents, labels etc through the Mail Merge tab.

This allows you to extract certain fields as a \*.doc or \*.csv file. The types of fields available to be extracted through this process are limited and you may wish instead to use a VDF Query if more fields are required.

## **Mail Merge** → **Selection Criteria Tab**

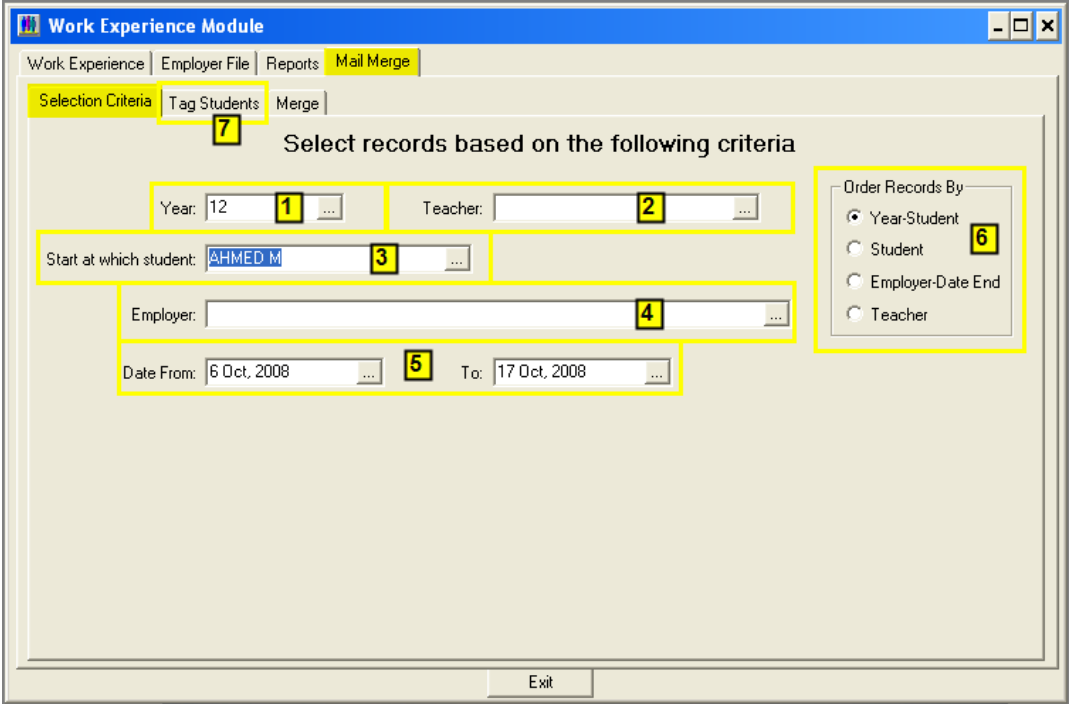

#### Selection Criteria tab:

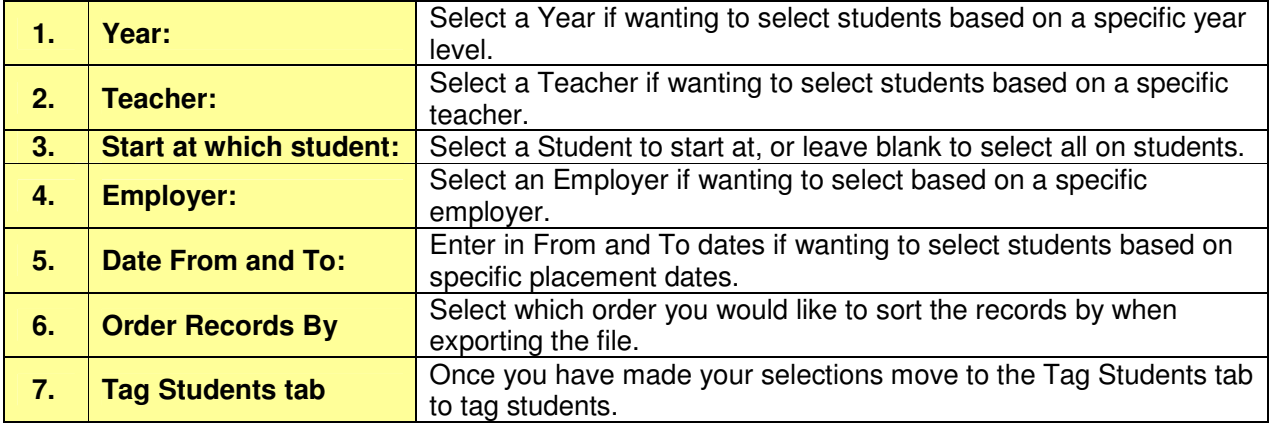

# **Tag Students Tab**

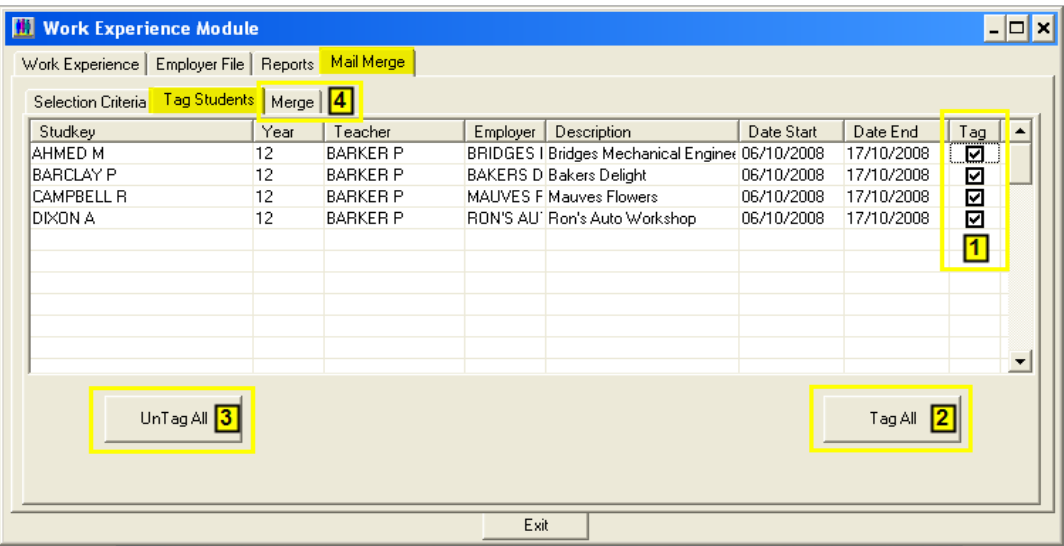

Tag students using the following options:

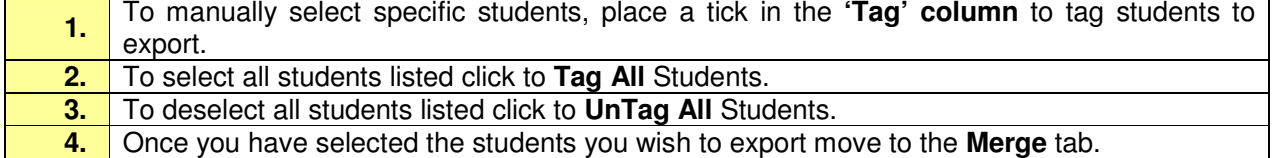

# **Merge Tab**

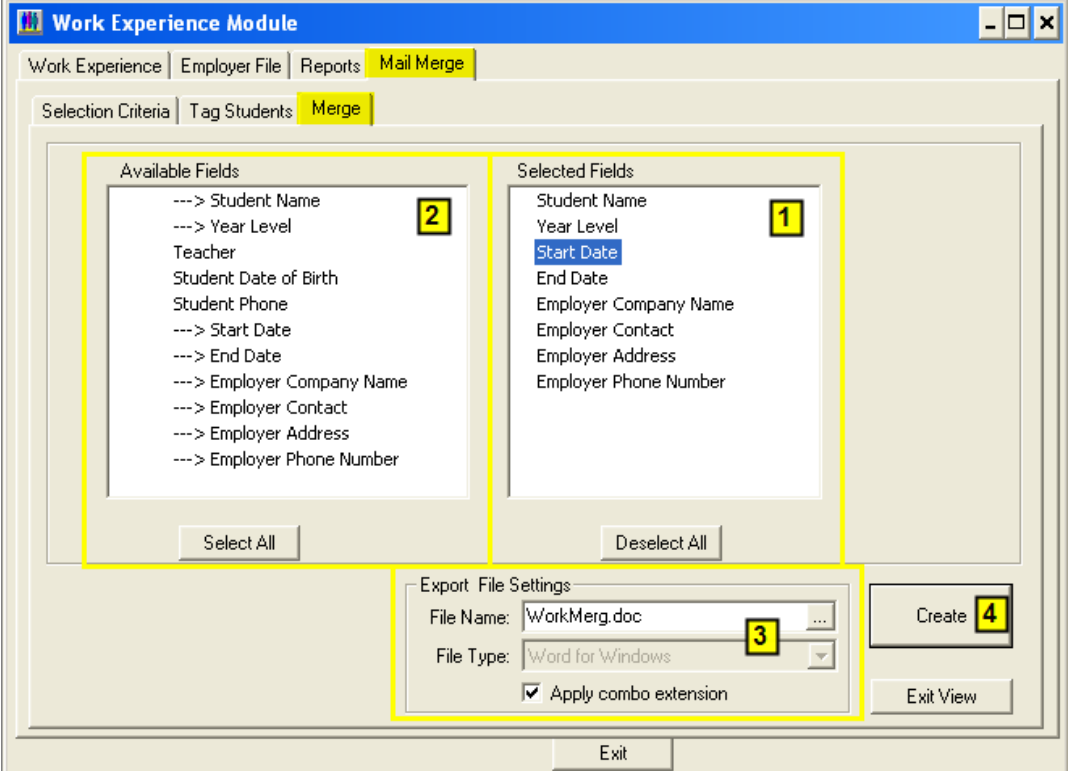

#### Create the Merge file to export:

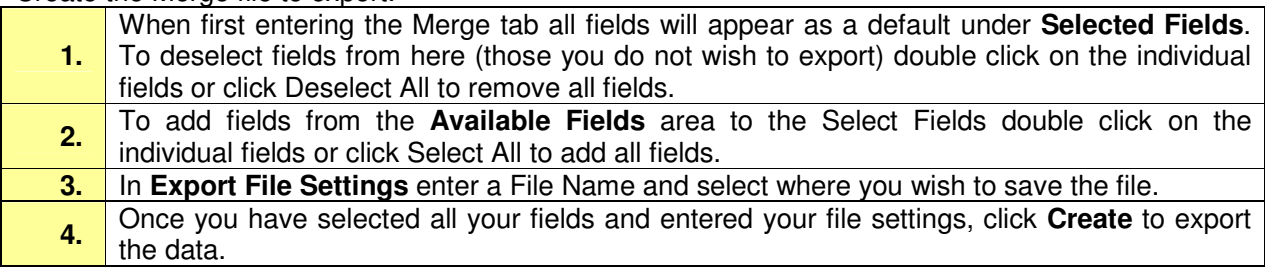

If you selected to export your file as a CSV (Comma Separated Value) file you can open this file in Excel and edit the data and use it as a merge file in Word.

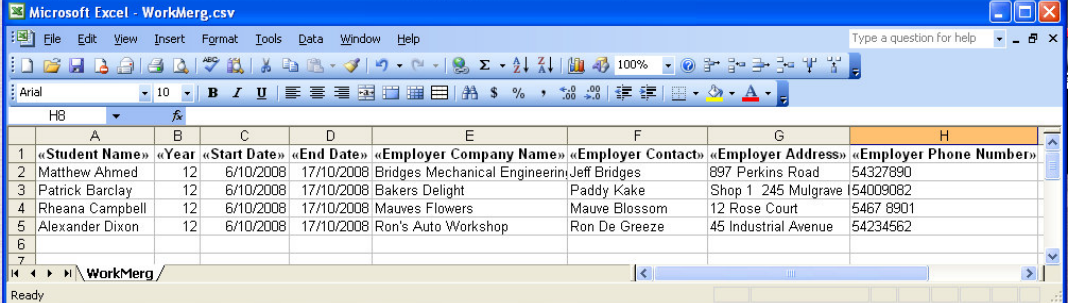

**>>>>>> End of Work Experience Tech Tip<<<<<<**  Created September 2008